Siemens AG

# SIMATIC S7

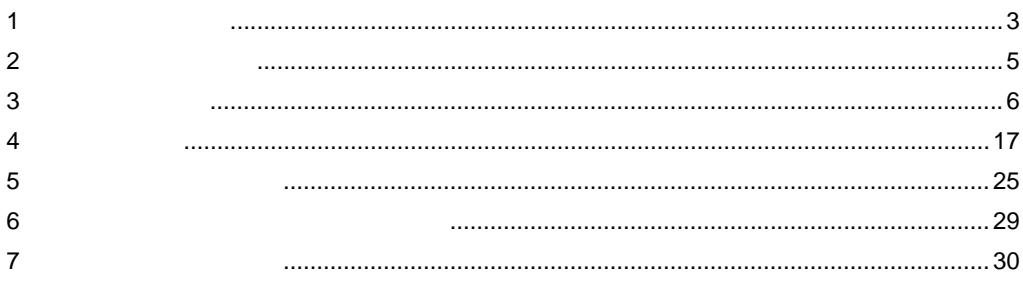

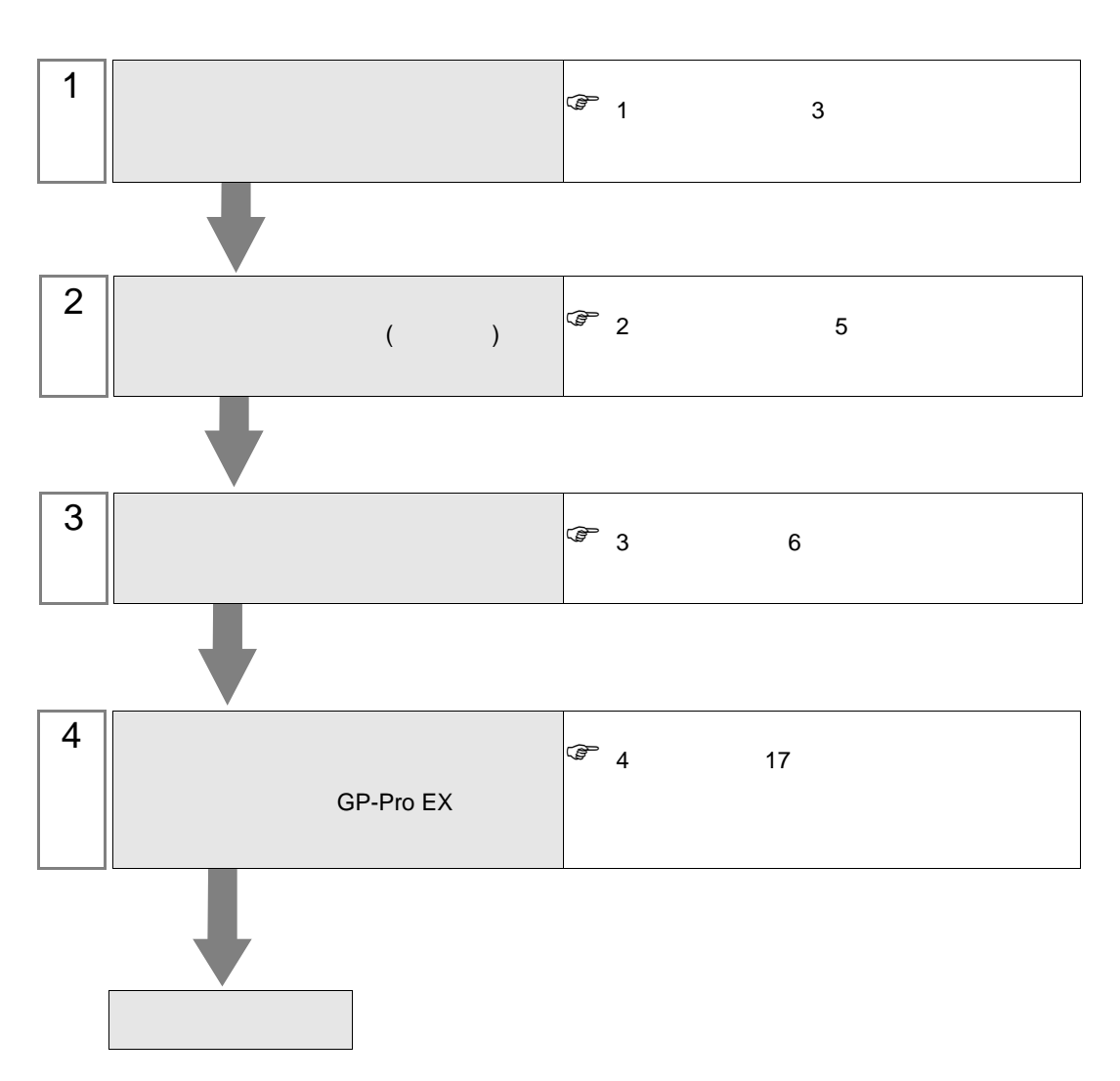

 $PLC$ 

<span id="page-2-0"></span> $1$ 

Siemens AG

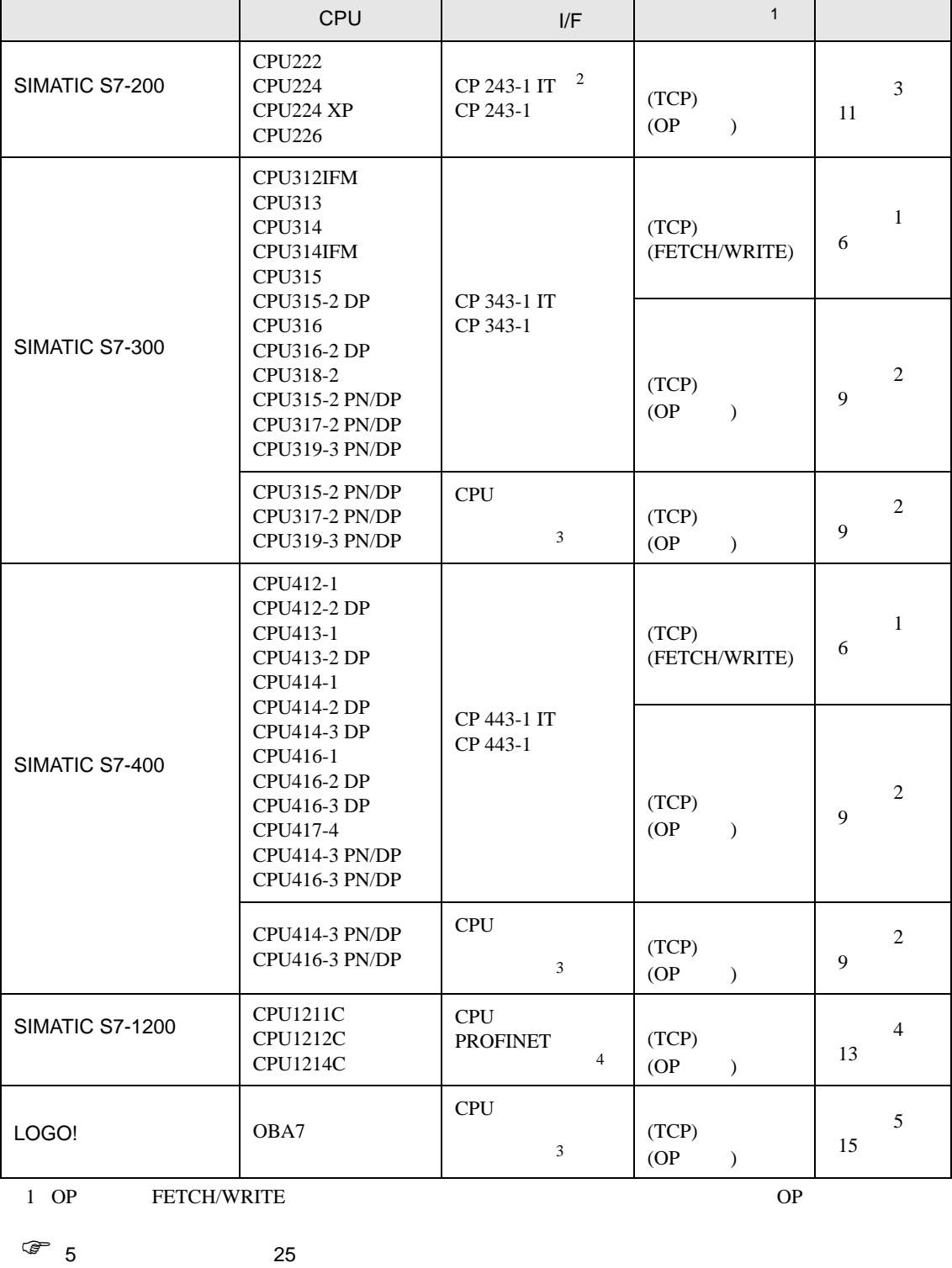

2 CP 243-1 IT CP 243-1 CPU Rel.1.20 CPU

<span id="page-3-0"></span>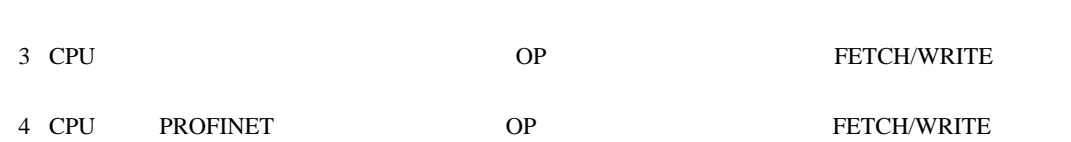

SIMATIC S7

•  $1 \quad 1$ 

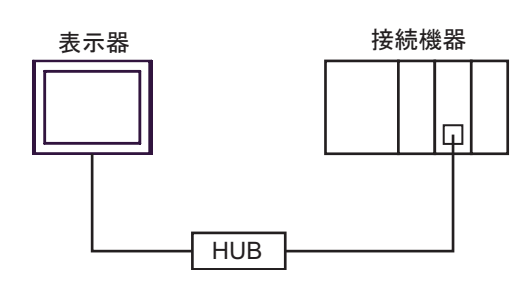

 $\bullet$  1 n

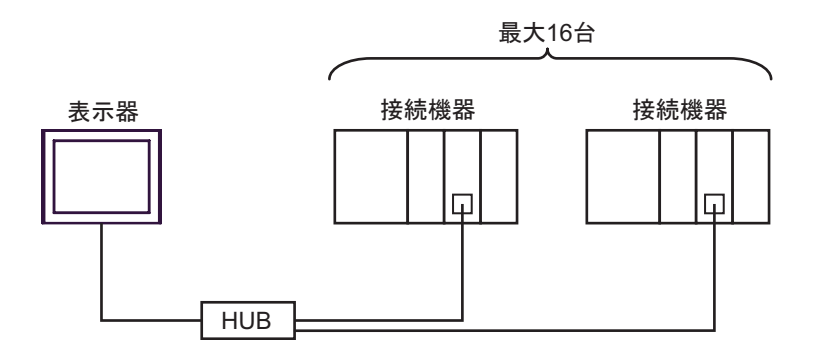

•  $n \quad 1$ 

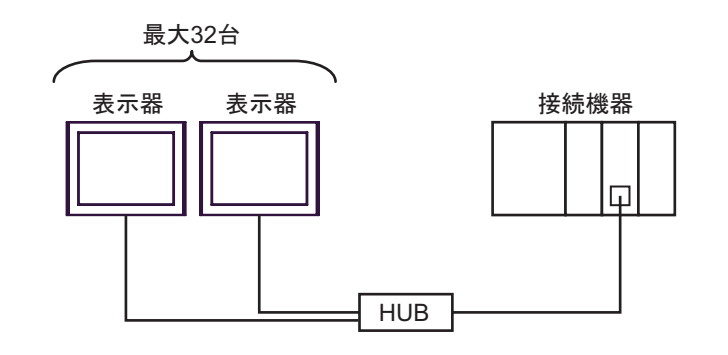

MEMO<sup></sup>

- LOGO!
	- 1:n  $HUB$
	- $n:1$
	- $\bullet$   $\bullet$   $\bullet$

GP-Pro EX 4

 $\bullet$  . The state and the state and the state and the state and the state and the state and the state and the state and the state and the state and the state and the state and the state and the state and the state and the

<span id="page-4-0"></span>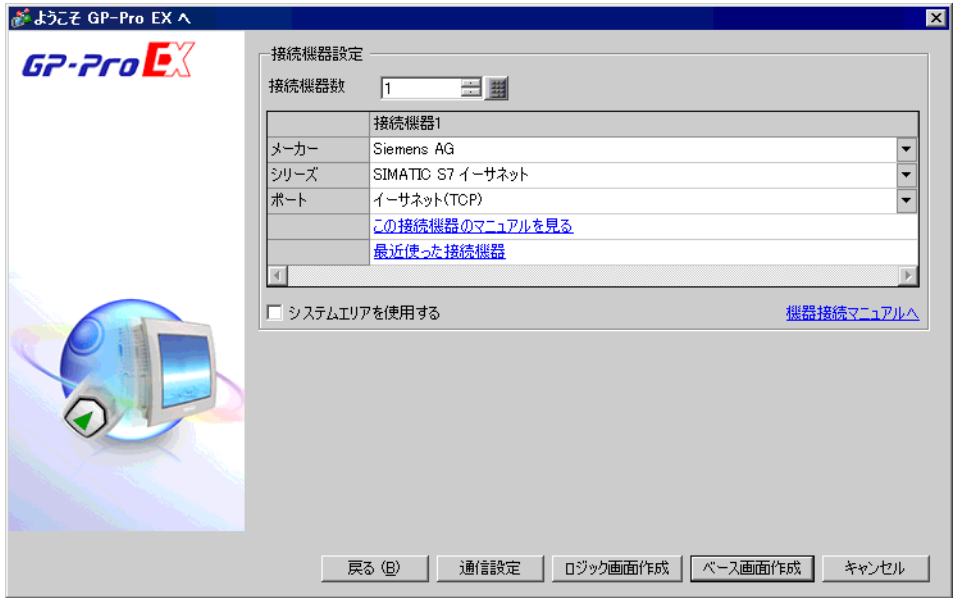

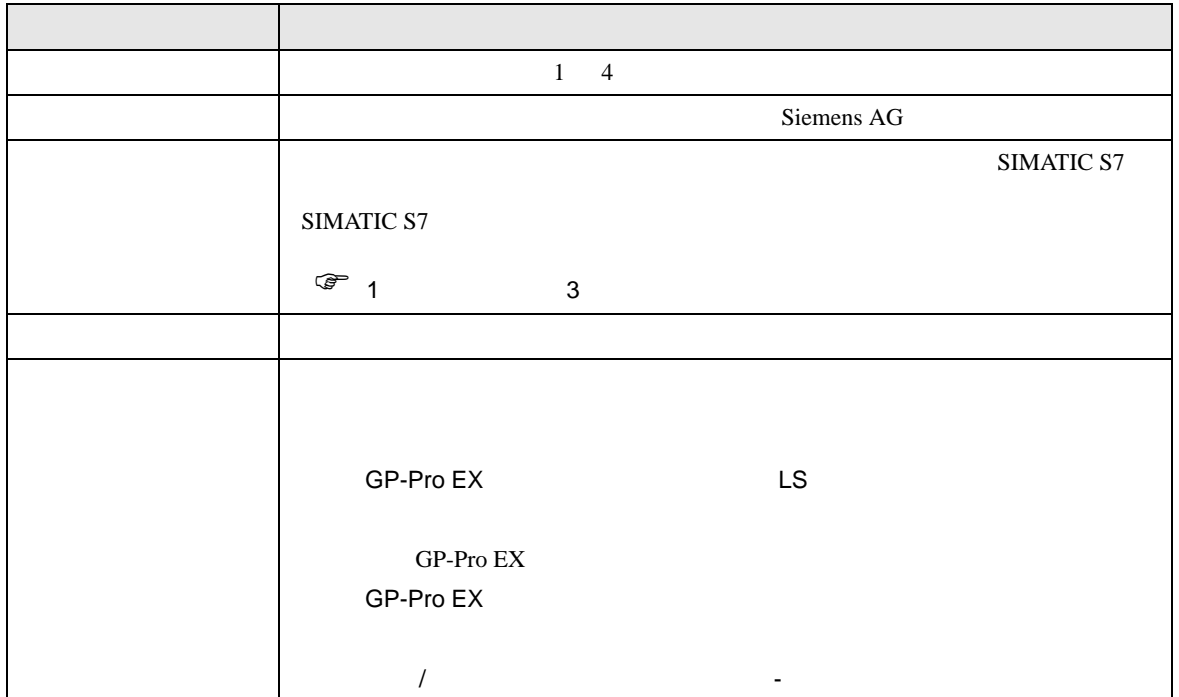

## <span id="page-5-0"></span> $3 \sim$

SIMATIC S7 200/300/400 GP-ProEX

#### <span id="page-5-1"></span> $3.1$  1

GP-ProEX

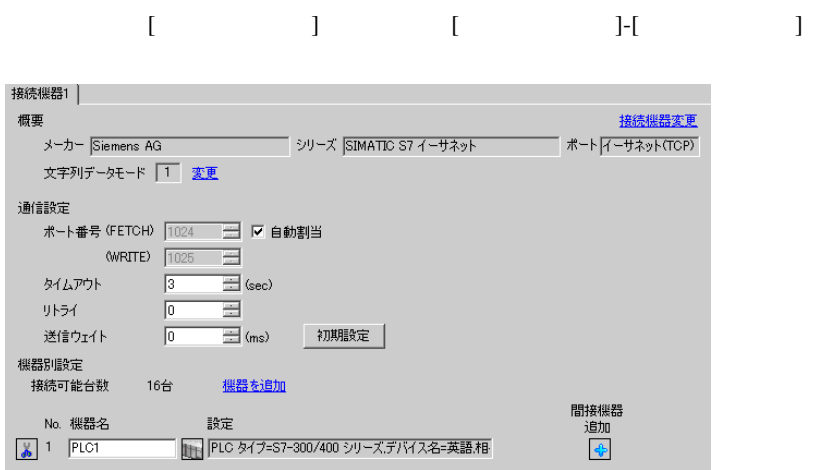

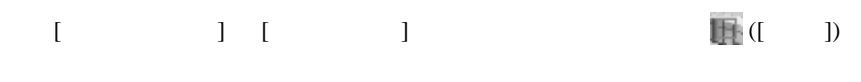

複数の接続機器を接続する場合は、[ 接続機器設定 ] [ 機器別設定 ] から [ 機器を追加 ] をクリック

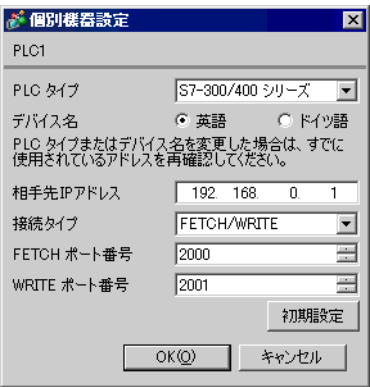

• IP  $IP$ 

•  $IP$  IP  $IP$ 

•  $IP$ 

#### FETCH TCP

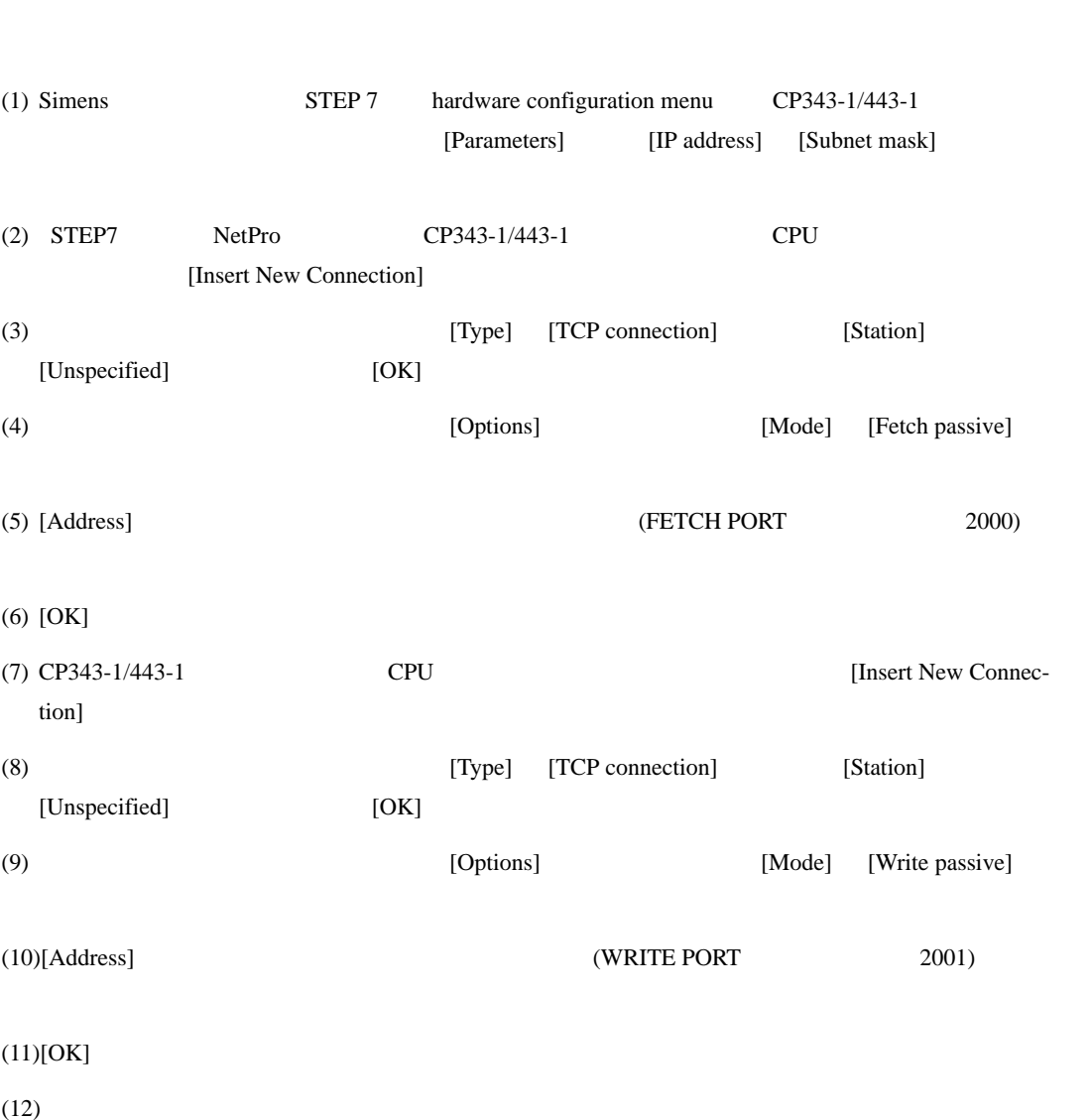

WRITE TCP

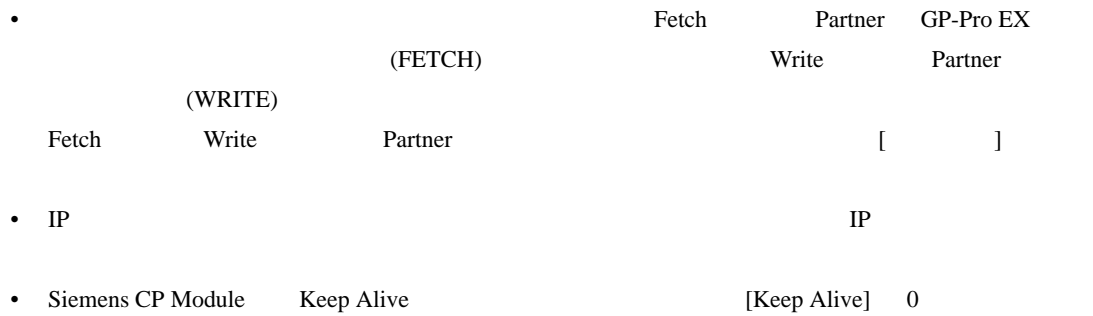

• 接続機器との通信中に表示器の電源の入り切りまたはオフラインモードへの移行を行い、再度オ

# <span id="page-8-0"></span>3.2 設定例 2

GP-ProEX

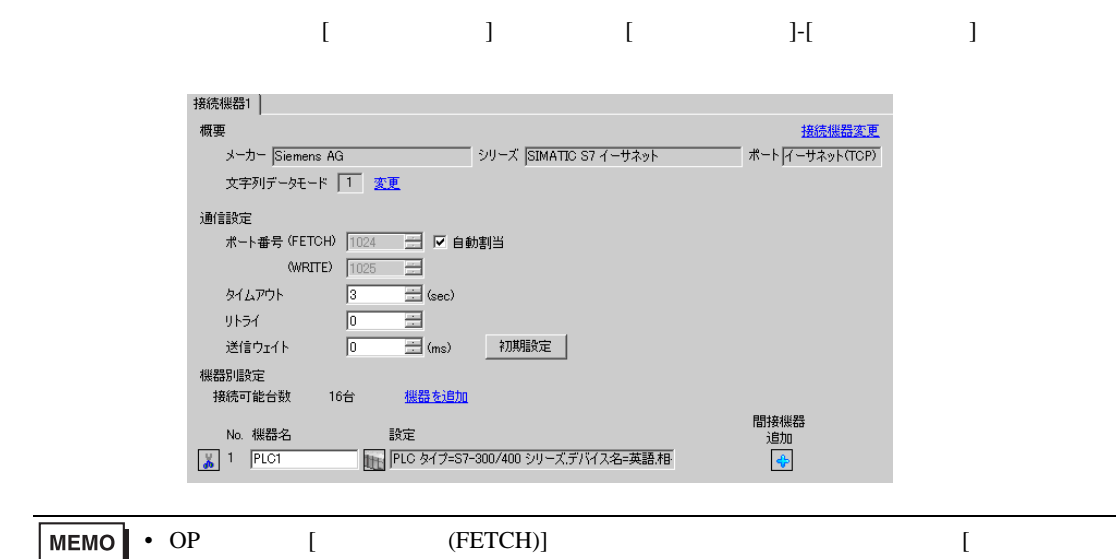

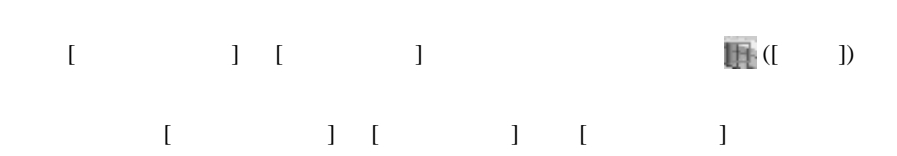

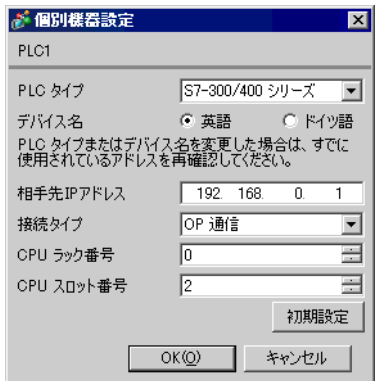

- IP  $IP$
- $IP$  IP  $IP$

 $(WRITE)$ ]

•  $IP$ 

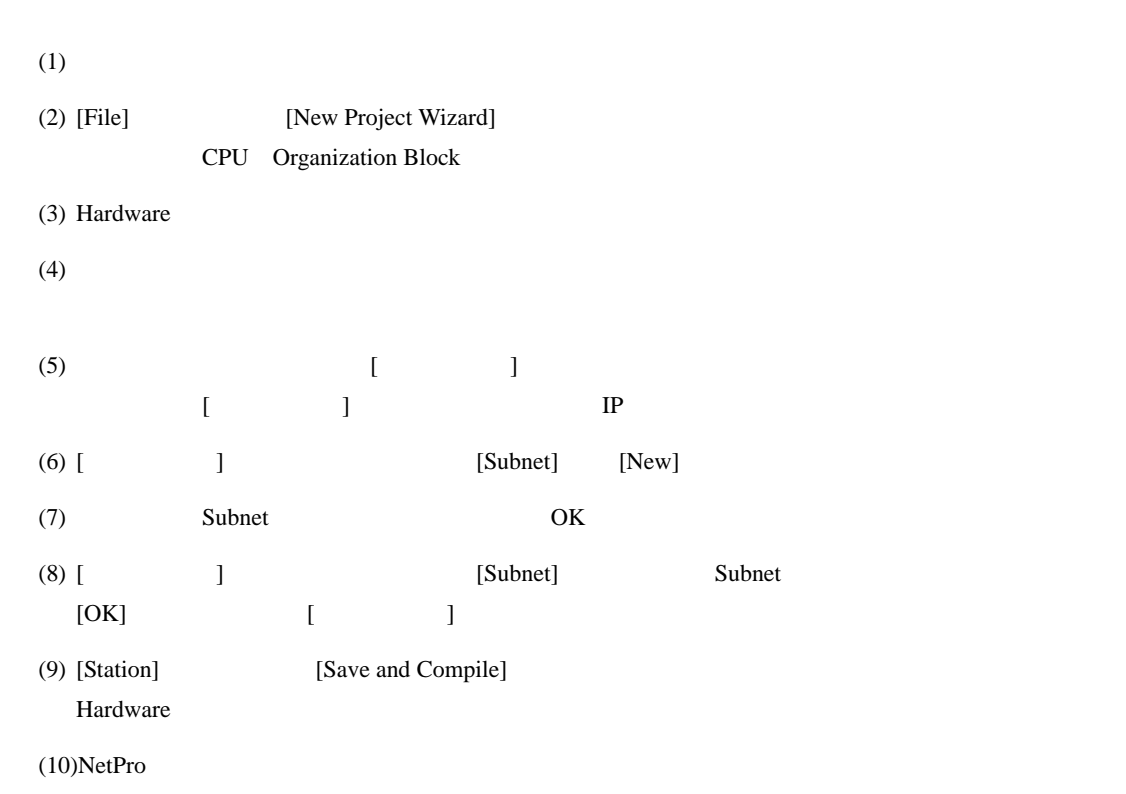

 $(STEP 7)$ 

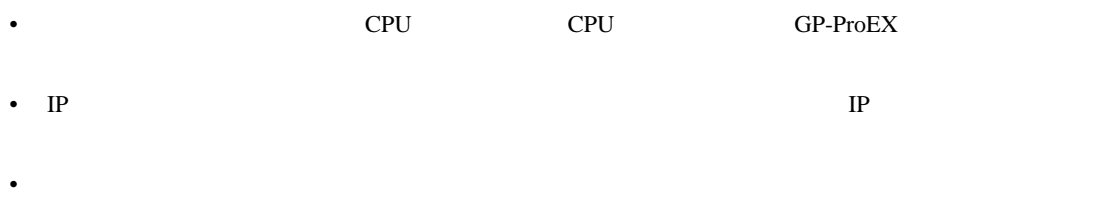

# <span id="page-10-0"></span>3.3 設定例 3

GP-ProEX

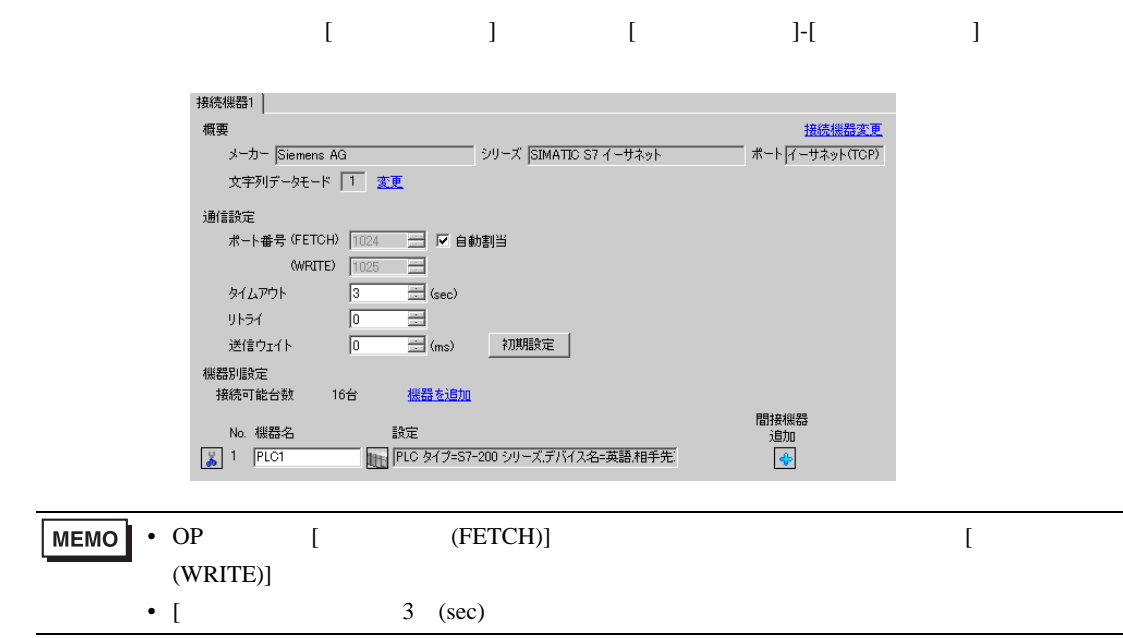

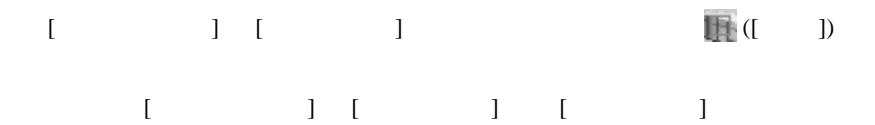

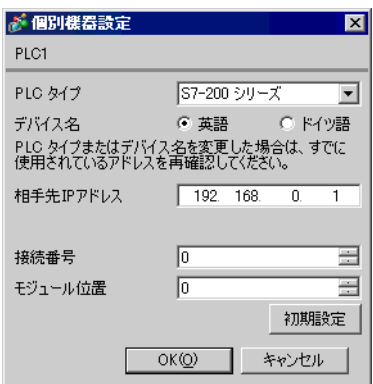

- IP  $IP$ 
	-
- $IP$  IP  $IP$
- $IP$

#### (STEP 7 Micro/Win32)

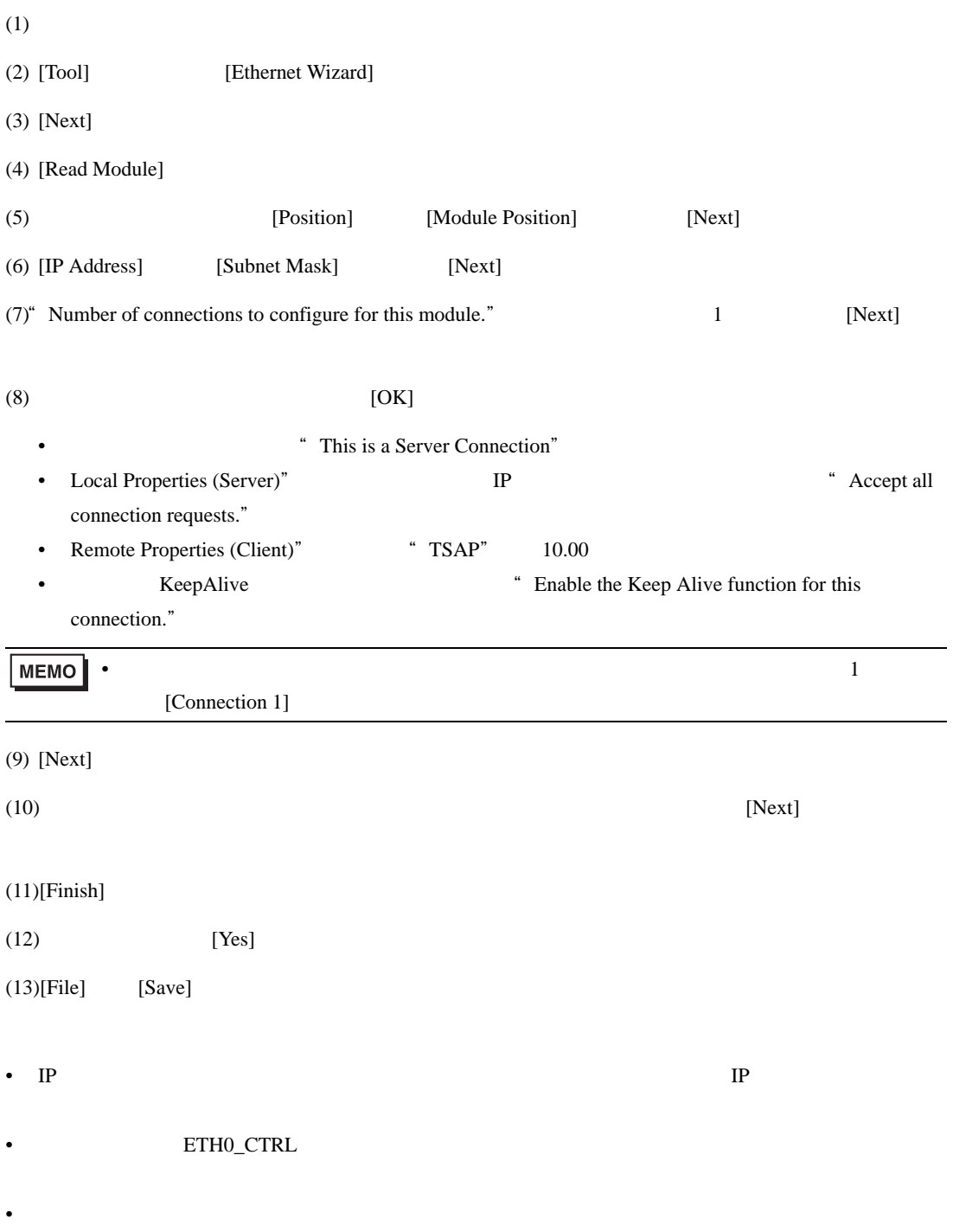

# <span id="page-12-0"></span>3.4 設定例 4

GP-ProEX

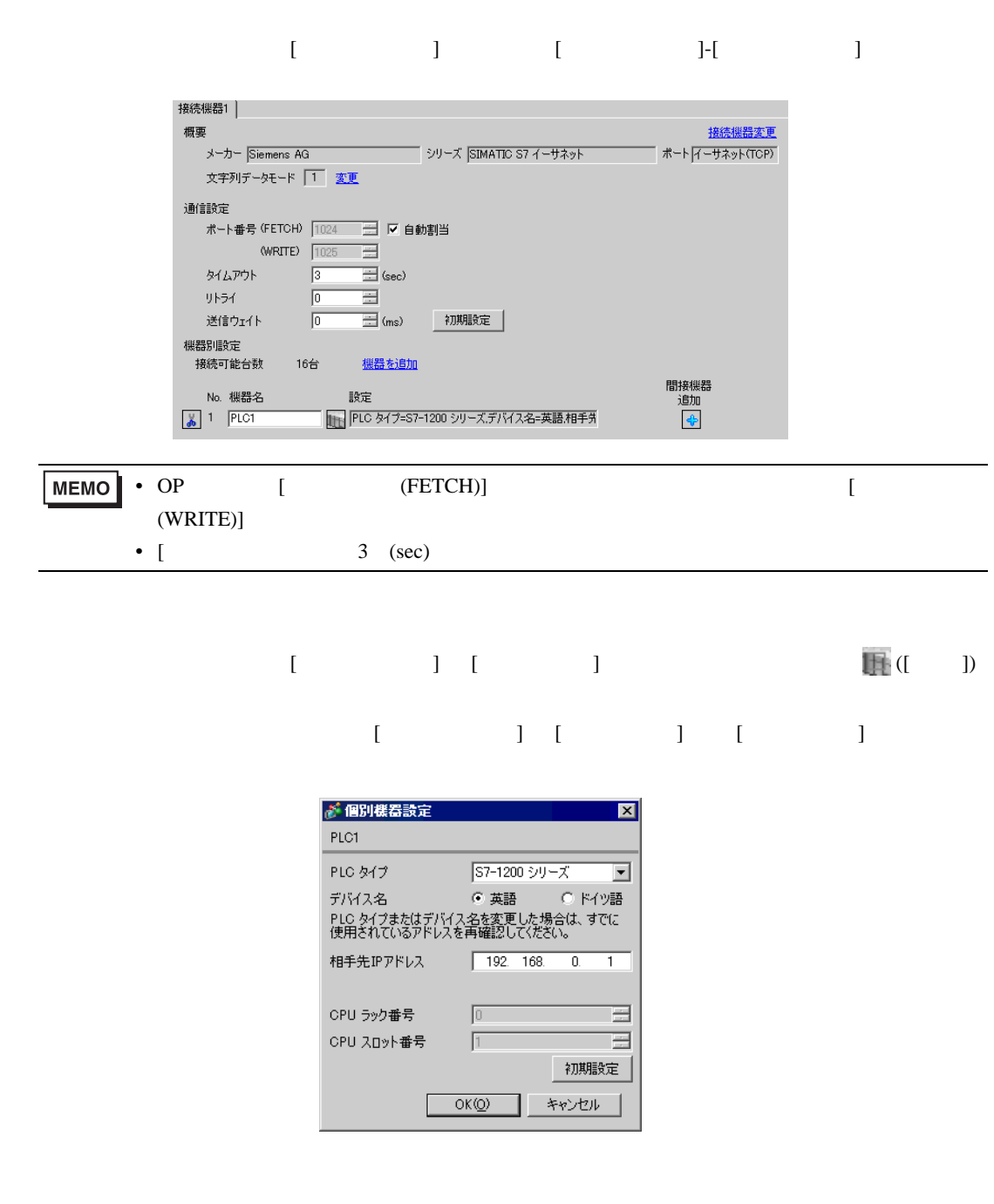

- IP  $IP$
- $IP$  IP  $IP$
- $IP$

 $(STEP 7 BASIC)$ 

 $(1)$ 

 $(2)$ 

- (3) CPU PROFINET
- (4) [Ethernet addresses]

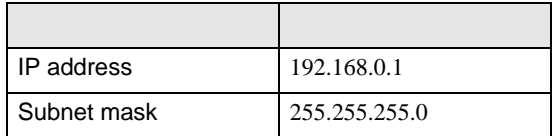

 $(5)$ 

# <span id="page-14-0"></span>3.5 設定例 5

GP-ProEX

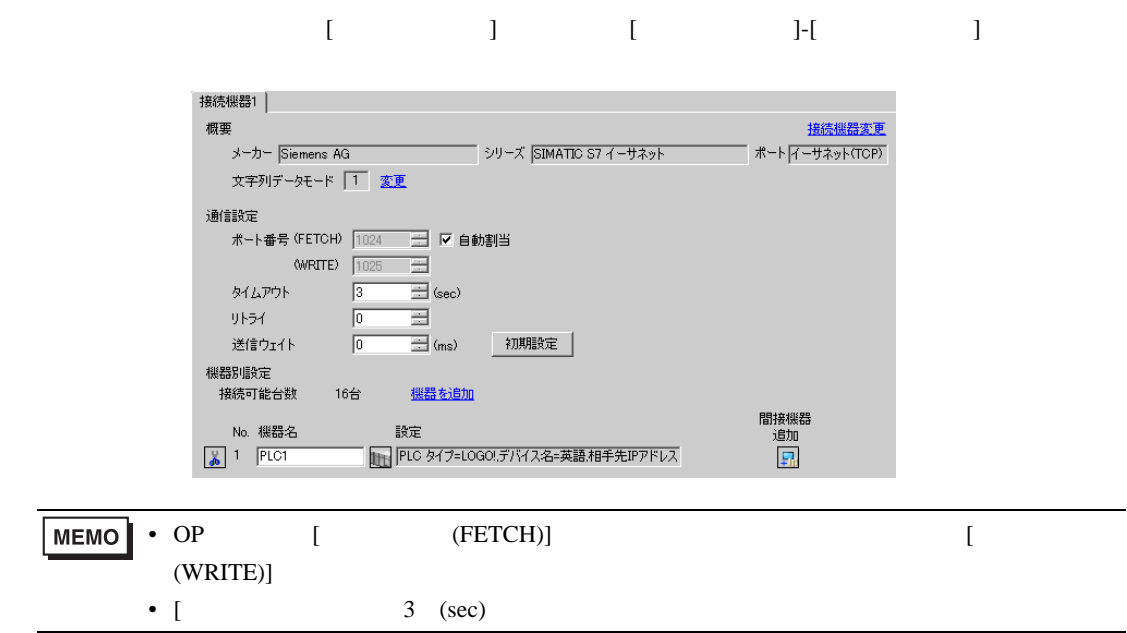

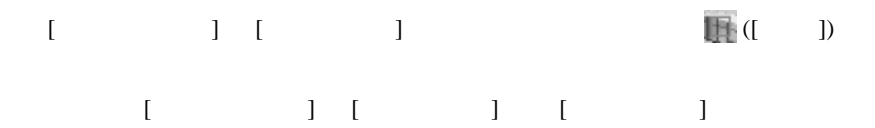

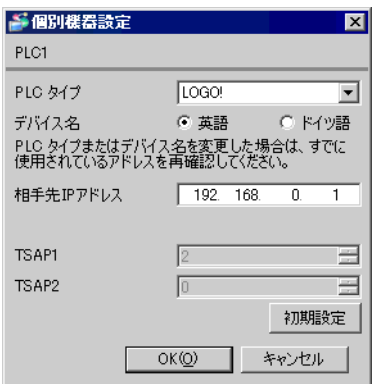

- IP  $IP$ 
	-
- $IP$  IP  $IP$
- $IP$

#### (LOGO!Soft Comfort V7.0)

 $(1)$ 

 $(2)$ 

(3) [Tools] [Ethernet connections] 設定項目 設定値 IP address 192.168.0.1 Subnet mask 255.255.255.0 Gateway 192.168.0.10

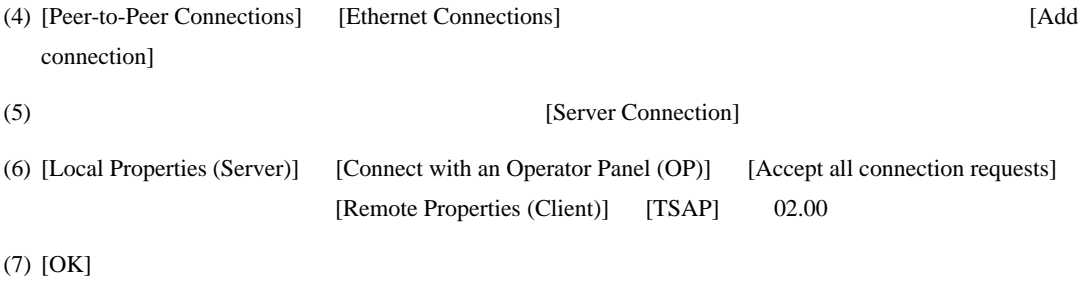

(8) Parameter VM Mapping

<span id="page-16-0"></span>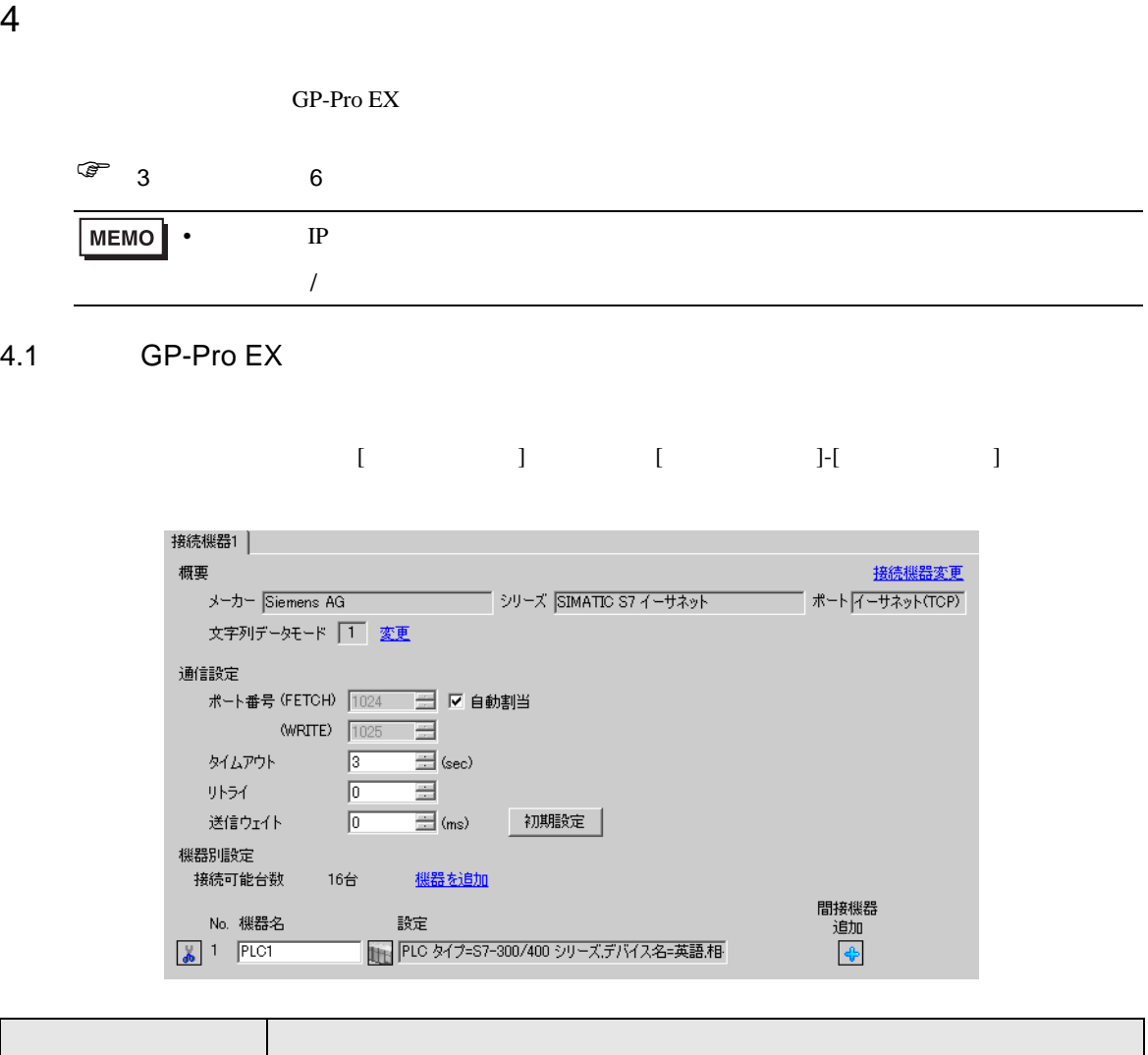

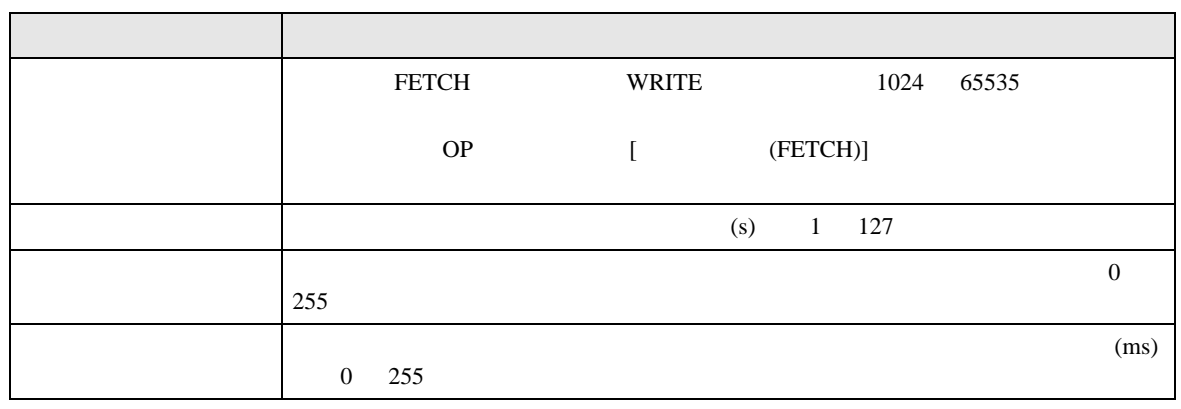

**MEMO** 

•  $\qquad \qquad \rm G}$  P-Pro EX

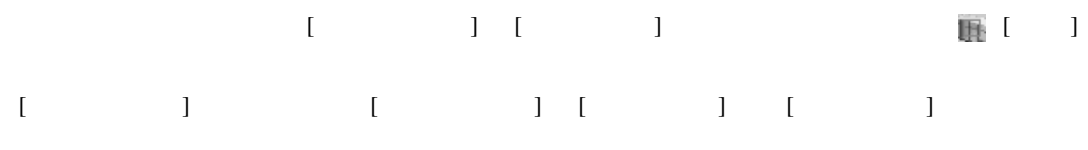

SIMATIC S7-300/400

S7-300/400 FETCH/WRITE

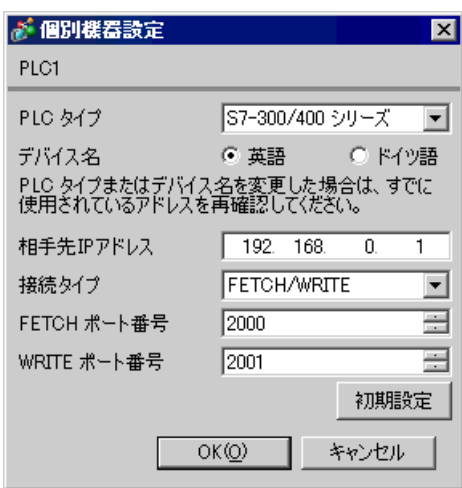

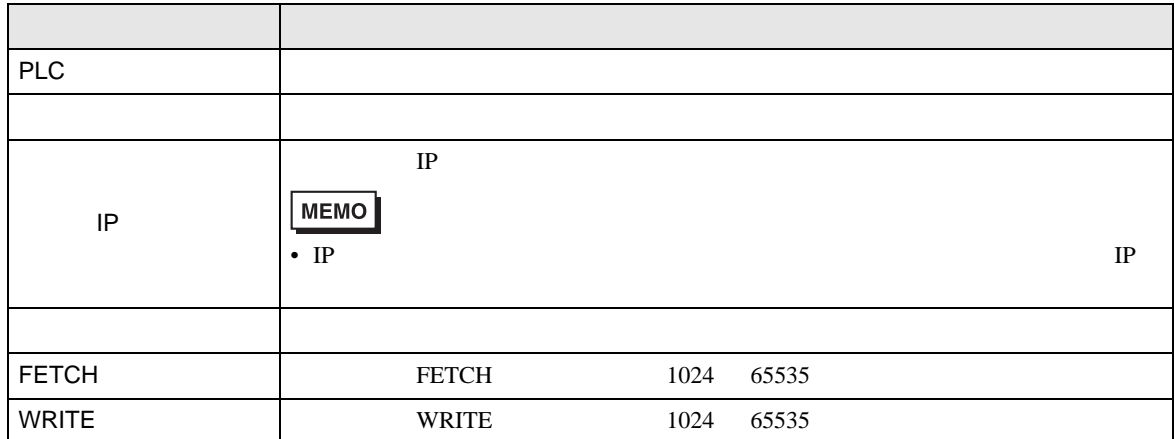

S7-300/400 OP

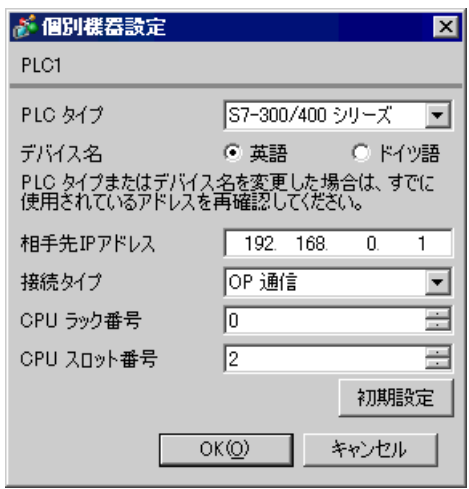

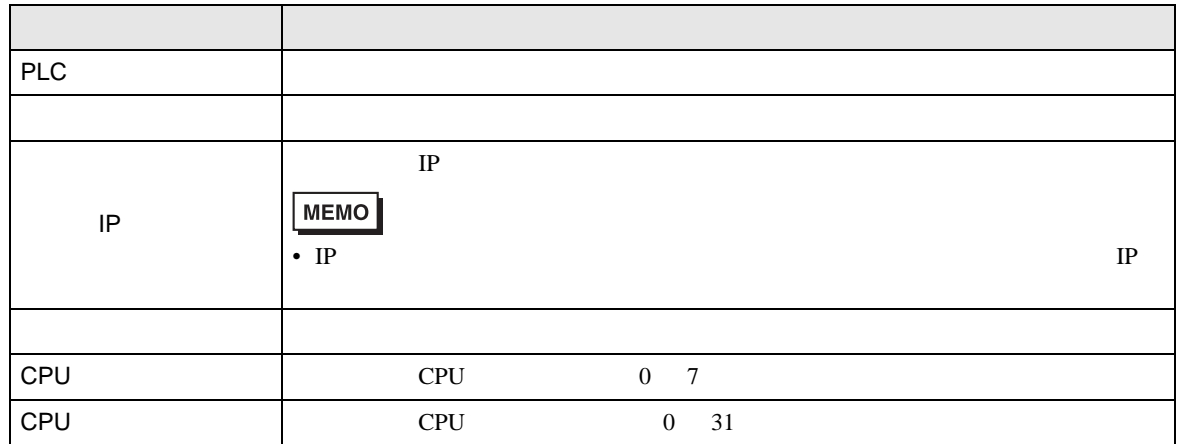

S7-200

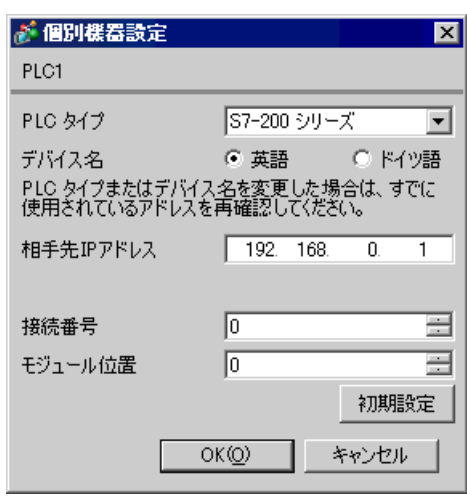

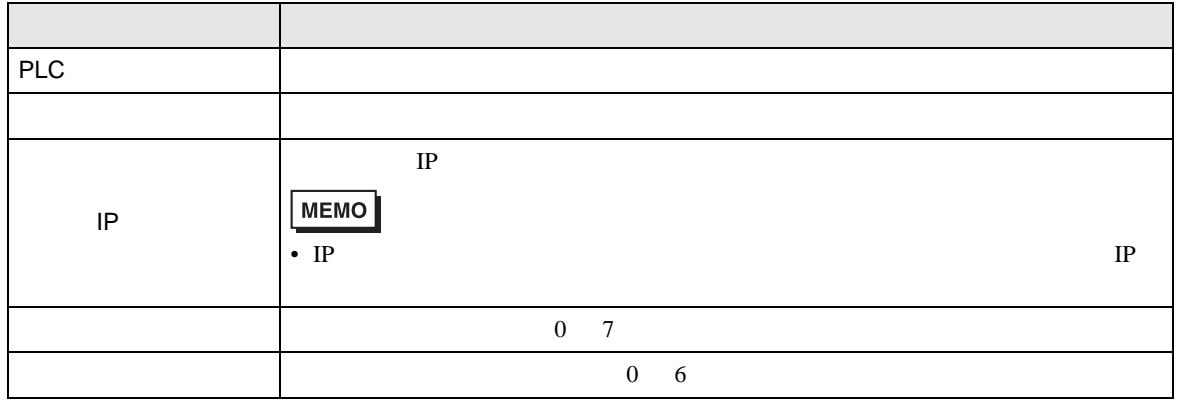

S7-1200

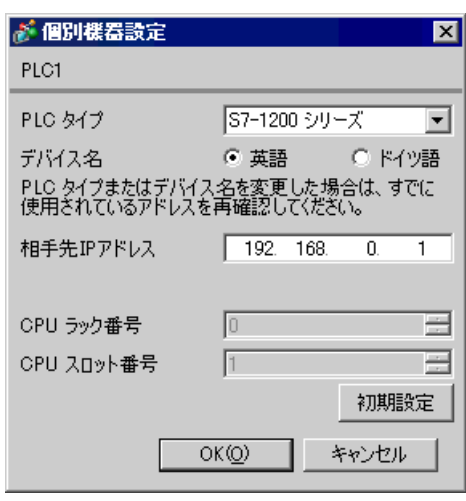

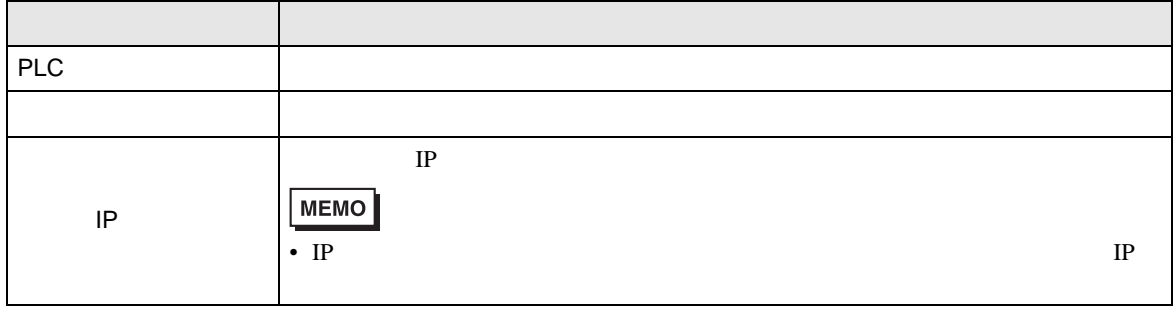

LOGO!

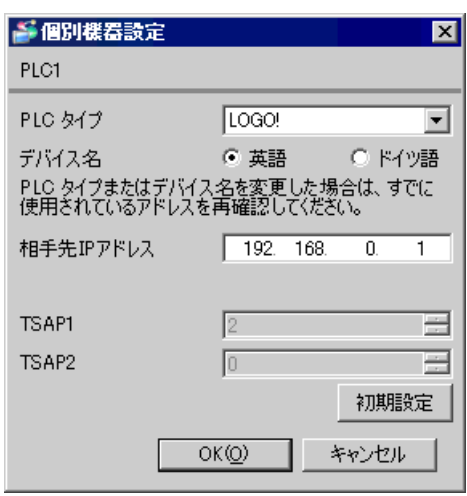

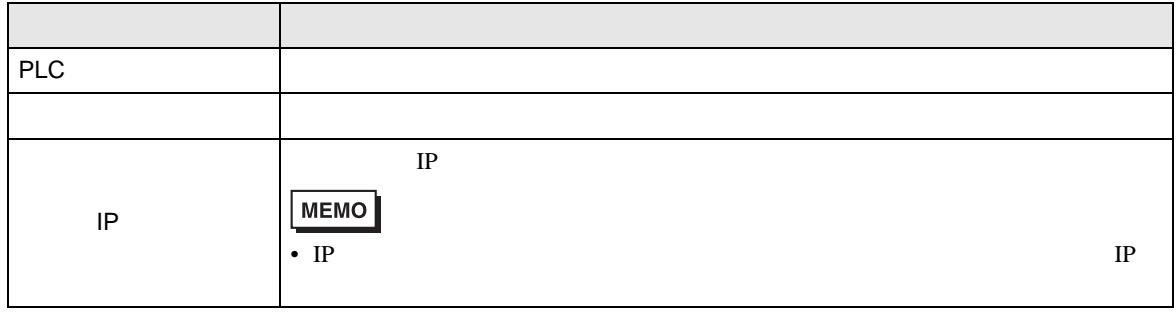

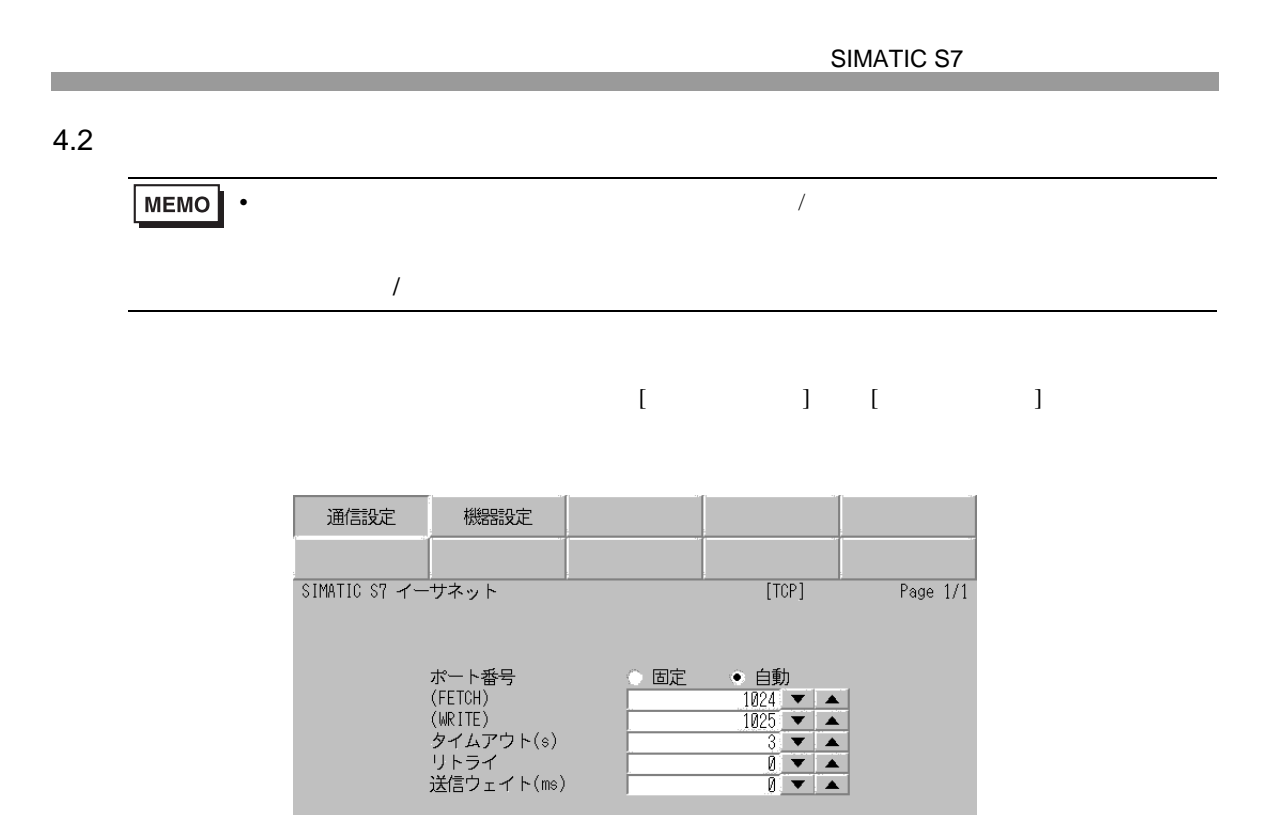

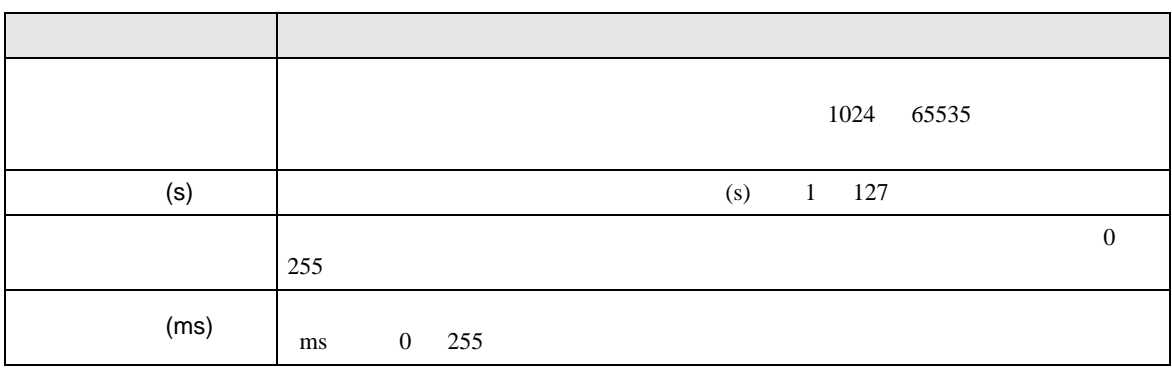

終了

2007/06/28<br>12:12:49

戻る

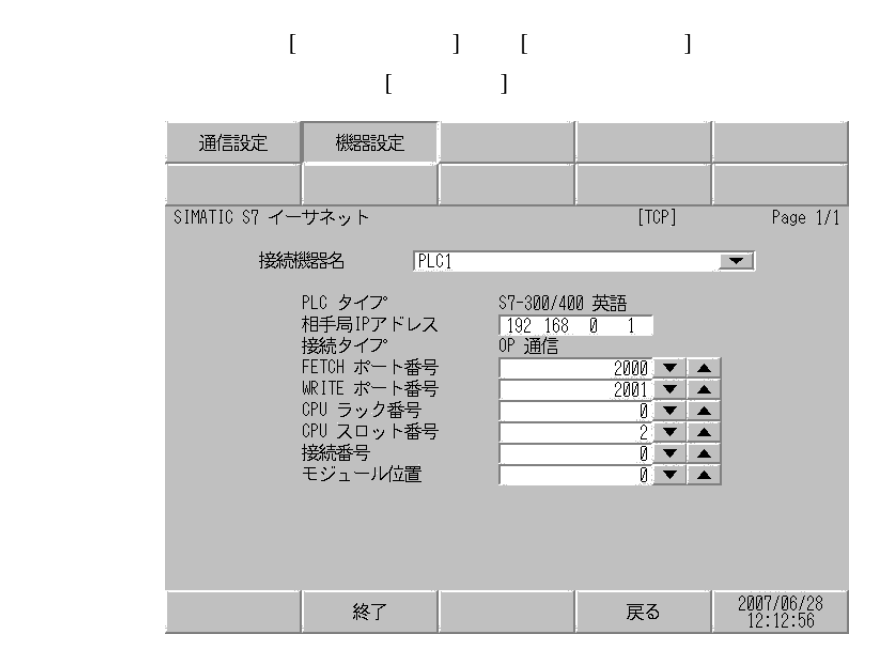

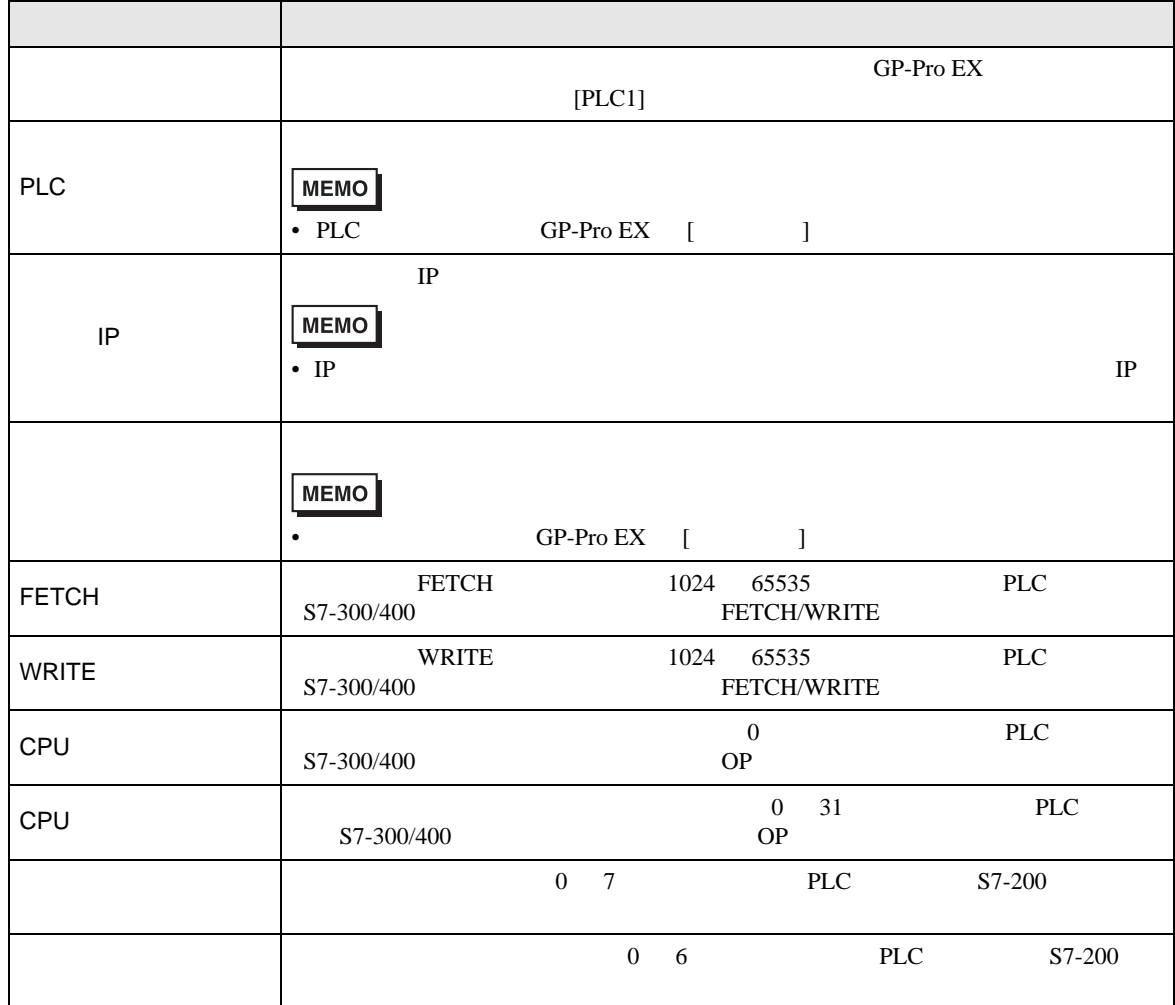

**The Common State** 

<span id="page-24-0"></span> $5$ 

## 5.1 S7-300/400

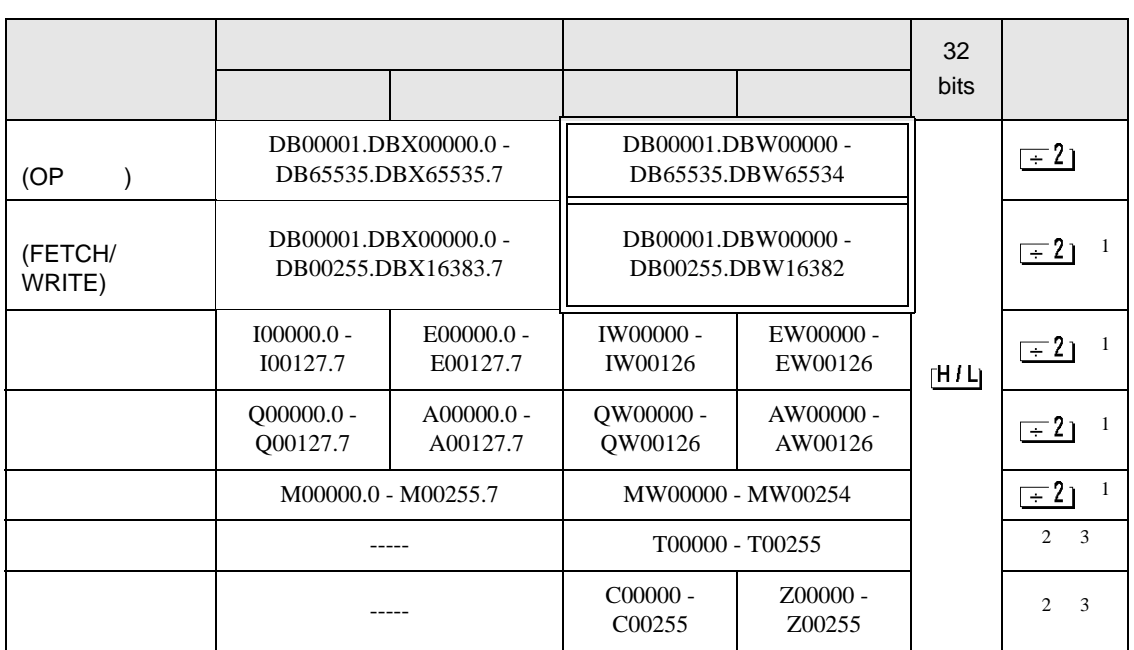

<span id="page-24-1"></span> $1$ 

はシステムデータエリアに指定できます。

<span id="page-24-3"></span><span id="page-24-2"></span>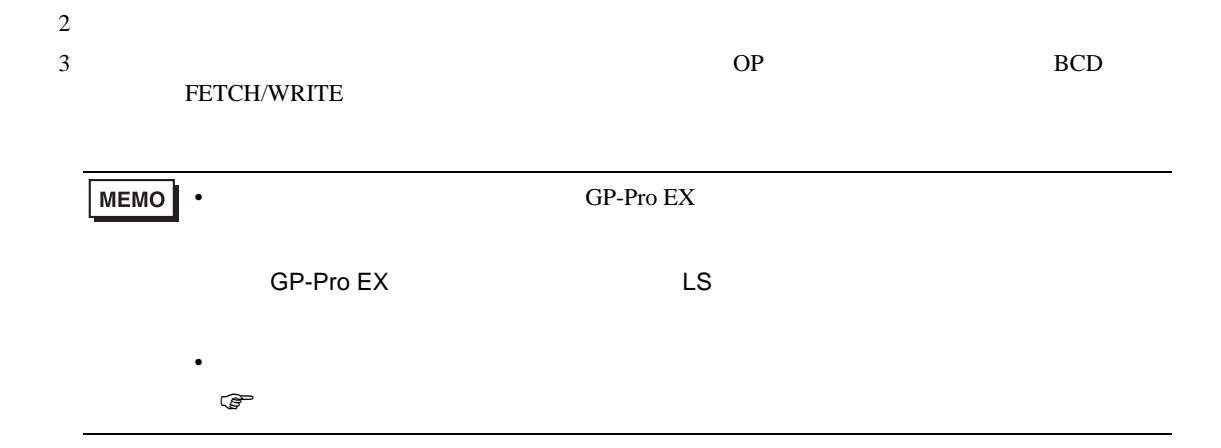

はシステムデータエリアに指定できます。

5.2 S7-200

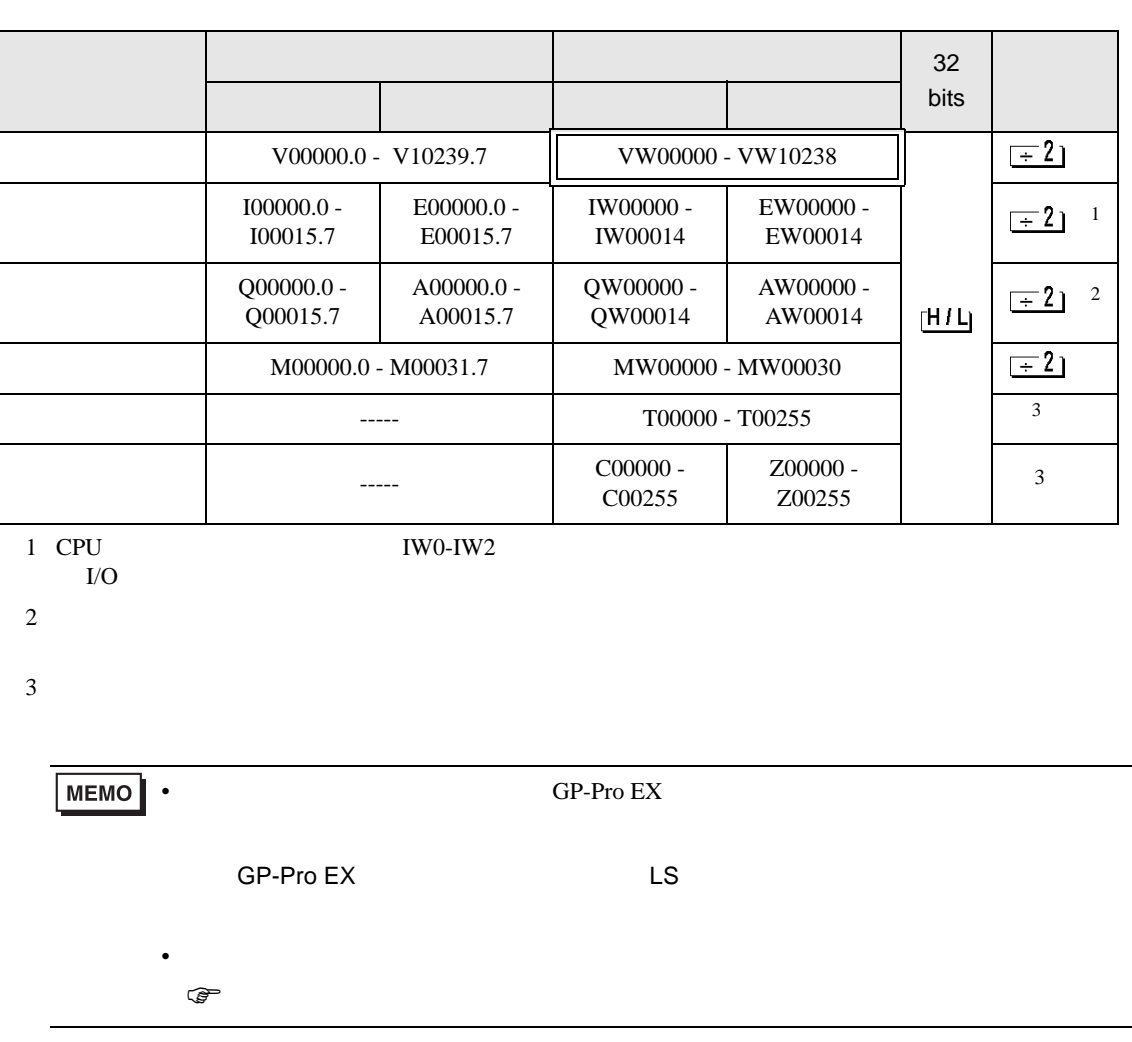

## 5.3 S7-1200

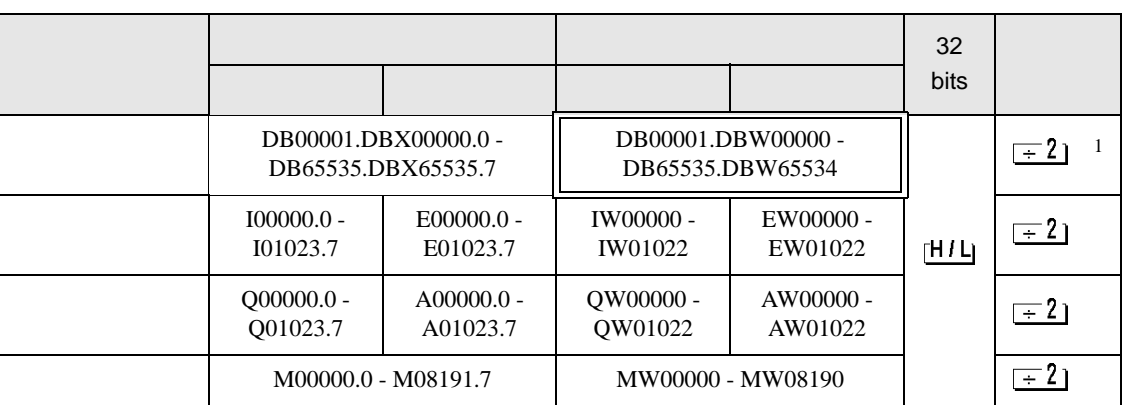

 $1$ 

はシステムデータエリアに指定できます。

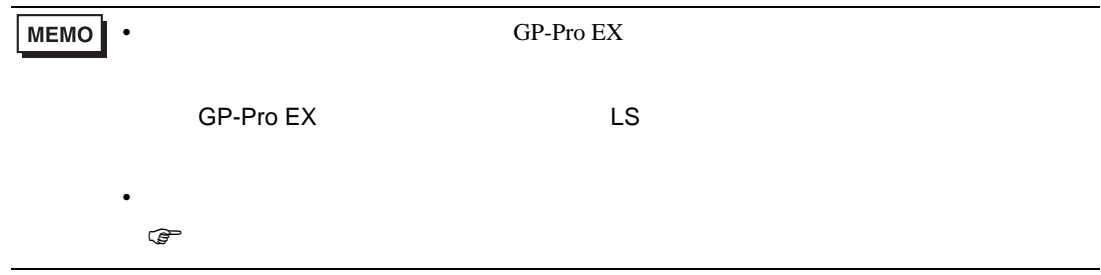

# 5.4 LOGO!

## はシステムデータエリアに指定できます。

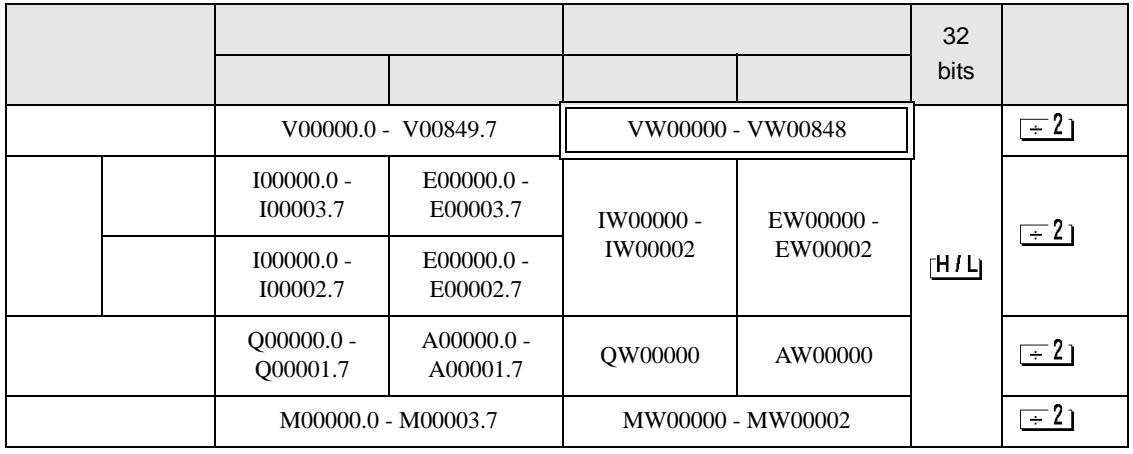

**MEMO** • GP-Pro EX

• そのアイコンについてはマニュアル表記上の注意を参照してください。

SP-Pro EX LS

 $\circledast$ 

GP-Pro EX 28

<span id="page-28-0"></span> $6$ 

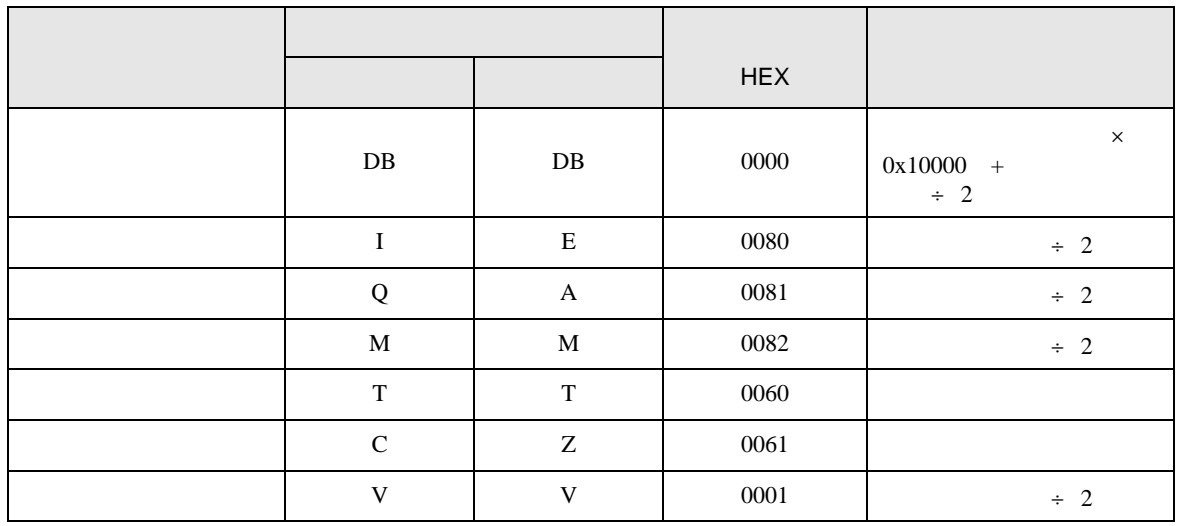

<span id="page-29-0"></span>7 エラーメッセージ

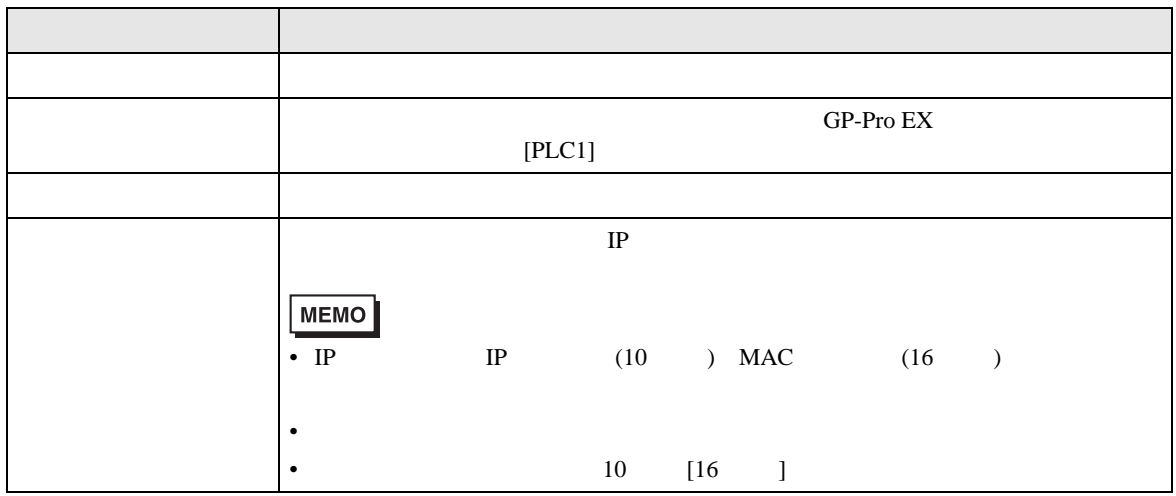

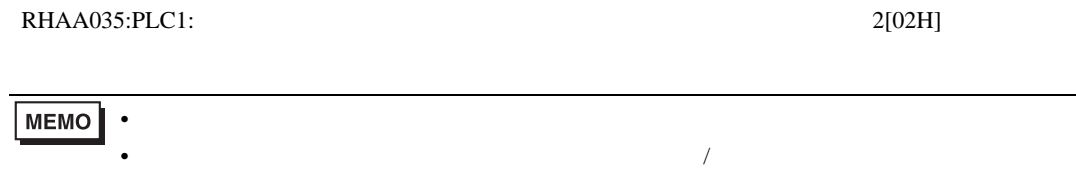

#### FETCH/WRITE

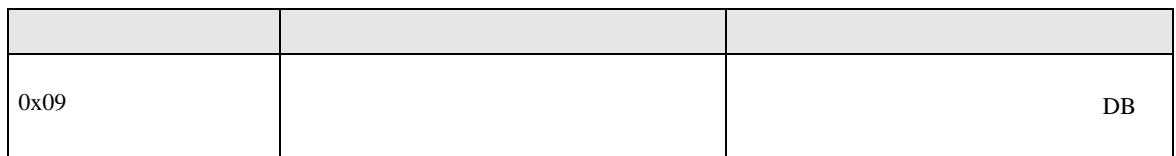

 $OP$ 

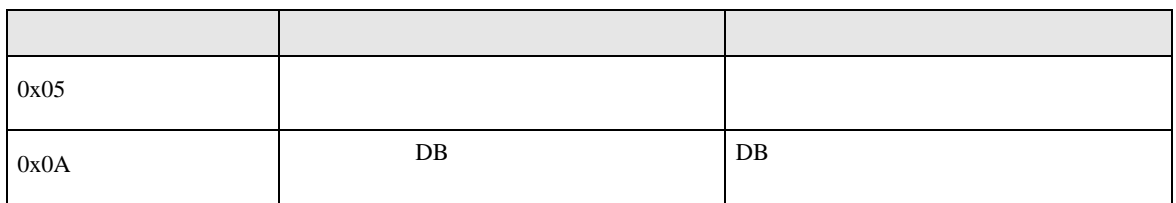